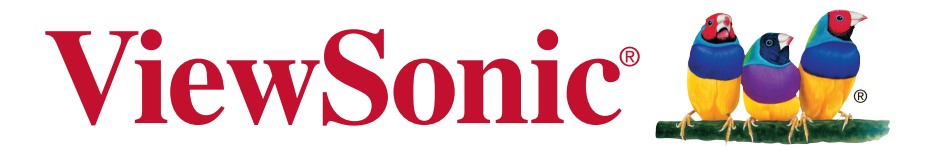

# **VA2261-2/VA2261-6/VA2261-8/ VA2261-9 Layar Panduan Pengguna**

No. Model VS16788 P/N: VA2261-2B/VA2261-6B/VA2261-8B/VA2261-9B

# **Terima kasih telah memilih ViewSonic**

Dengan pengalaman lebih dari 30 tahun sebagai penyedia solusi visual terkemuka di dunia, ViewSonic berdedikasi untuk melampaui harapan dunia atas evolusi, inovasi, dan kepraktisan teknologi. Di ViewSonic, kami yakin produk kami berpotensi memberikan dampak positif kepada dunia, dan kami yakin produk ViewSonic yang Anda pilih akan menghadirkan performa andalnya.

Sekali lagi, terima kasih telah memilih ViewSonic!

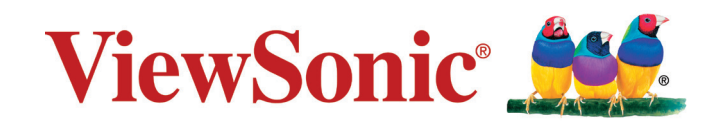

# **Informasi Kepatuhan**

**CATATAN:** Bagian ini membahas semua persyaratan dan pernyataan terkait peraturan. Aplikasi yang sesuai harus mengacu ke label pelat nama dan penandaan terkait pada unit.

## **Pernyataan Kesesuaian FCC**

Perangkat ini sesuai dengan Pasal 15 Peraturan FCC. Pengoperasian harus memenuhi dua kondisi sebagai berikut: (1) perangkat ini tidak boleh menimbulkan interferensi berbahaya; dan (2) perangkat ini harus menerima semua interferensi yang ditangkap, termasuk interferensi yang dapat mengakibatkan pengoperasian yang tidak diinginkan.

Peralatan ini telah diuji dan dinyatakan sesuai dengan batasan untuk perangkat digital Kelas B, berdasarkan Pasal 15 Peraturan FCC. Batasan ini dirancang untuk memberikan perlindungan yang memadai terhadap interferensi berbahaya pada pemasangan di lingkungan perumahan. Peralatan ini menghasilkan, menggunakan, dan dapat memancarkan energi frekuensi radio dan, jika tidak dipasang dan digunakan sesuai petunjuk, dapat mengakibatkan interferensi berbahaya terhadap komunikasi radio. Namun, tidak ada jaminan bahwa interferensi tidak akan terjadi pada pemasangan tertentu. Jika peralatan ini menimbulkan interferensi berbahaya terhadap penerimaan radio atau televisi, yang dapat ditentukan dengan mematikan dan menghidupkan peralatan, pengguna disarankan untuk mencoba mengatasinya melalui satu atau beberapa tindakan berikut:

- Mengubah arah atau memindahkan lokasi antena penerima.
- • Menambah jarak antara peralatan dan unit penerima.
- • Menyambungkan peralatan ke stopkontak di sirkuit selain yang digunakan untuk menyambungkan unit penerima.
- • Menghubungi dealer atau teknisi radio/TV berpengalaman untuk meminta bantuan.

**Peringatan:** Perlu diketahui bahwa perubahan atau modifikasi yang tidak disetujui secara tegas oleh pihak yang bertanggung jawab atas kepatuhan dapat membatalkan wewenang Anda untuk mengoperasikan peralatan ini.

## **Pernyataan Kanada Industri**

CAN ICES-3 (B)/NMB-3(B)

## **Kesesuaian CE untuk Negara di Eropa**

Perangkat ini sesuai dengan Petunjuk EMC 2014/30/EU dan Petunjuk Tegangan Rendah 2014/35/EU.

## **Informasi berikut hanya untuk negara anggota Uni Eropa:**

Tanda yang ditampilkan di sisi kanan menunjukkan kesesuaian dengan Petunjuk Peralatan Listrik dan Elektronik Limbah 2012/19/EU (WEEE). Tanda tersebut menunjukkan larangan agar TIDAK membuang peralatan sebagai limbah rumah tangga biasa, namun menggunakan sistem pengembalian dan pengumpulan yang sesuai dengan undang-undang setempat yang berlaku.

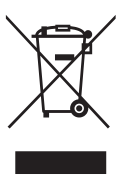

## **Pernyataan Kesesuaian RoHS2**

Produk ini telah dirancang dan diproduksi sesuai Petunjuk 2011/65/EU Parlemen dan Konsulat Eropa tentang larangan penggunaan zat kimia berbahaya dalam peralatan listrik dan elektronik (Petunjuk RoHS2), dan dianggap sesuai dengan nilai konsentrasi maksimum yang dikeluarkan oleh TAC (Komisi Penerapan Teknis) Eropa sebagaimana dijelaskan di bawah ini:

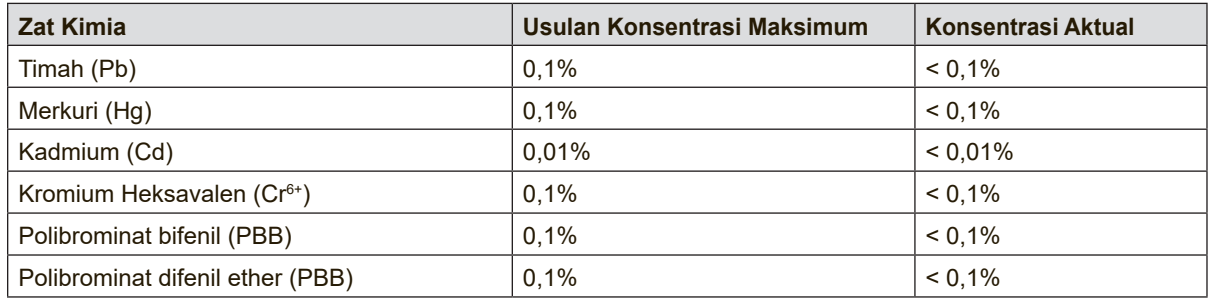

Komponen tertentu pada produk sebagaimana dijelaskan di atas dikecualikan berdasarkan Lampiran III dalam Petunjuk RoHS2 sebagaimana tercantum di bawah ini: Contoh komponen yang dikecualikan adalah:

- 1. Merkuri dalam lampu floresen katode dingin dan lampu floresen elektrode eksternal (CCFL dan EEFL) untuk tujuan khusus yang tidak melebihi (per lampu):
	- (1) Pendek ( $\leq$  500 mm): maksimum 3,5 mg per lampu.
	- (2) Sedang ( $>500$  mm dan  $\leq 1.500$  mm): maksimum 5 mg per lampu.
	- (3) Panjang ( $>1.500$  mm): maksimum 13 mg per lampu.
- 2. Timah pada kaca tabung sinar katode.
- 3. Timah pada kaca tabung floresen tidak melebihi bobot 0,2%.
- 4. Timah sebagai elemen campuran pada aluminium yang mengandung timah dengan bobot hingga 0,4%.
- 5. Campuran tembaga yang mengandung timah dengan bobot hingga 4%.
- 6. Timah pada patri tipe suhu leleh tinggi (yakni campuran berbasis timah yang mengandung timah berbobot 85% atau lebih).
- 7. Komponen listrik dan elektronik yang mengandung timah pada kaca atau keramik selain keramik dielektrik pada kapasitor, misalnya perangkat piezoelektronik atau senyawa matriks kaca maupun keramik.

## **Larangan Zat Kimia Berbahaya di India**

Pernyataan Larangan tentang Zat Kimia Berbahaya (India). Produk ini sesuai dengan "Peraturan Limbah Elektronik India 2011" dan melarang penggunaan timah, merkuri, heksavalen kromium, polibrominat bifenil, atau polibrominat difenil ether dalam konsentrasi yang melebihi bobot 0,1% dan 0,01% untuk kadmium, kecuali untuk pengecualian yang ditetapkan dalam Skedul 2 Peraturan ini.

## **Perhatian dan Peringatan**

- **1.** Baca petunjuk berikut dengan cermat sebelum menggunakan peralatan.
- **2.** Simpan petunjuk ini di tempat yang aman.
- **3.** Perhatikan semua peringatan dan ikuti semua petunjuk.
- **4.** Duduk setidaknya 18" / 45cm dari layar.
- **5.** Selalu tangani layar secara hati-hati saat memindahkannya.
- **6.** Jangan lepas penutup belakang. Layar ini mengandung komponen bertegangan tinggi. Anda dapat mengalami cedera parah jika menyentuhnya.
- **7.** Jangan gunakan peralatan ini di dekat air. Peringatan: Untuk mengurangi risiko timbulnya api atau sengatan listrik, jangan paparkan peralatan ini di bawah hujan atau kelembapan.
- **8.** Hindari memaparkan layar ke sinar matahari langsung atau sumber panas lainnya. Arahkan layar menjauhi sinar matahari langsung untuk mengurangi silau.
- **9.** Bersihkan dengan kain lembut yang kering. Jika perlu dibersihkan lebih lanjut, lihat "Membersihkan Layar" dalam panduan ini untuk petunjuk lengkap.
- **10.** Hindari menyentuh layar. Minyak dari kulit sulit dibersihkan.
- **11.** Jangan gosok atau tekan panel layar karena dapat merusak layar secara permanen.
- **12.** Jangan halangi celah ventilasi apapun. Pasang peralatan sesuai petunjuk dari produsen.
- **13.** Jangan pasang di dekat sumber panas apapun seperti radiator, pengatur panas, kompor, atau perangkat lain (termasuk amplifier) yang menghasilkan panas.
- **14.** Letakkan layar di area berventilasi baik. Jangan letakkan apapun pada layar yang dapat menghambat pelepasan panas.
- **15.** Jangan letakkan benda berat pada layar, kabel video, atau kabel daya.
- **16.** Jika timbul asap, noise yang tidak biasa, atau aroma aneh, segera matikan layar dan hubungi dealer atau ViewSonic. Penggunaan layar dalam kondisi demikian dapat berbahaya.
- **17.** Jangan coba menghindari ketentuan keselamatan untuk konektor tipe terpolarisasi maupun arde. Konektor terpolarisasi memiliki dua bilah yang tidak sama lebar. Konektor tipe arde memiliki dua bilah dan kaki arde ketiga. Bilah lebar dan kaki ketiga disediakan demi keselamatan Anda. Jika konektor tidak sesuai dengan stopkontak Anda, hubungi teknisi listrik untuk mengganti stopkontak.
- **18.** Lindungi kabel daya agar tidak terinjak atau terjepit, terutama pada konektornya dan titik keluar dari peralatan. Pastikan stopkontak terdapat di dekat peralatan agar mudah dijangkau.
- **19.** Gunakan hanya peralatan tambahan/aksesori yang ditentukan produsen.

(Bersambung ke halaman berikutnya)

**20.** Gunakan hanya dengan meja, penyangga, tripod, atau braket yang ditentukanprodusen, atau dijual bersama peralatan. Bila meja digunakan,hati-hati saat memindahkan meja/peralatan untuk menghindari cedera karena terjatuh.

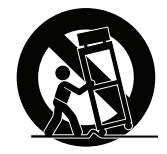

- **21.** Lepas sambungan peralatan ini bila tidak digunakan untuk waktu lama.
- **22.** Serahkan semua perbaikan kepada staf servis berkualifikasi. Servis diperlukan bila unit rusak karena suatu hal, seperti:jika kabel atau konektor catu daya rusak, cairan tumpah atau benda terjatuh ke dalam unit, unit terpapar hujan atau kelembapan, atau unit tidak beroperasi normal maupun terjatuh.

# **Daftar Isi**

## Informasi Kepatuhan

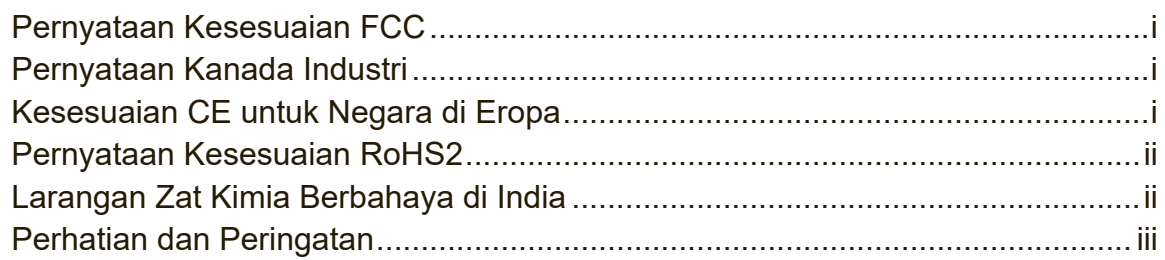

## **Informasi Hak Cipta**

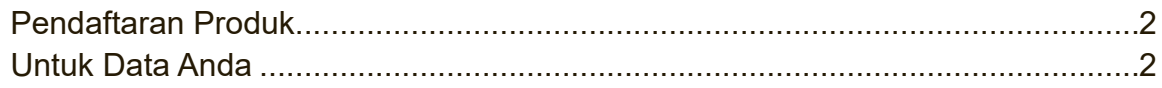

## Persiapan

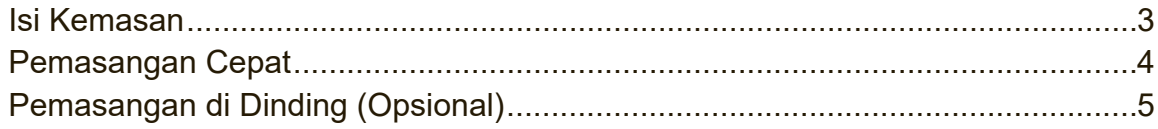

## Menggunakan Layar

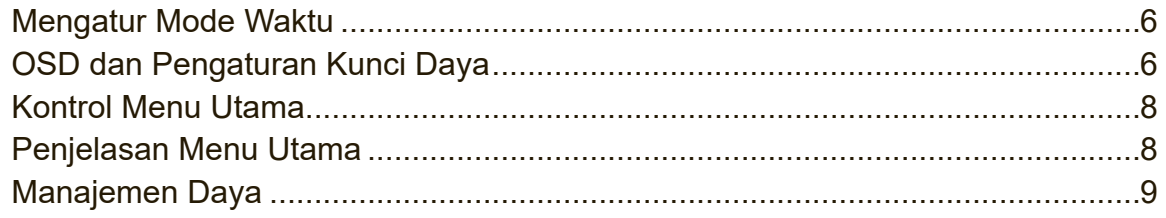

# Informasi Lainnya

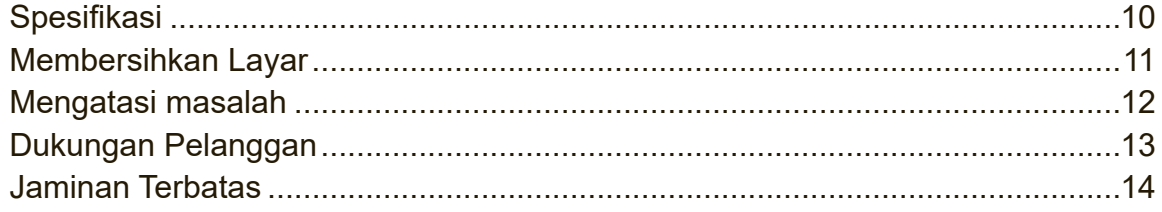

# **Informasi Hak Cipta**

Hak Cipta © ViewSonic® Corporation, 2018. Semua hak dilindungi undang-undang. Macintosh dan Power Macintosh adalah merek dagang terdaftar dari Apple Inc. Microsoft, Windows, dan logo Windows adalah merek dagang terdaftar dari Microsoft Corporation di Amerika Serikat dan negara lainnya.

ViewSonic, logo tiga burung, OnView, ViewMatch, dan ViewMeter adalah merek dagang terdaftar dari ViewSonic Corporation.

VESA adalah merek dagang terdaftar dari Video Electronics Standards Association. DPMS, DisplayPort, dan DDC adalah merek dagang dari VESA.

ENERGY STAR® adalah merek dagang terdaftar dari U.S. Environmental Protection Agency (EPA).

Sebagai mitra ENERGY STAR®, ViewSonic Corporation menyatakan bahwa produk ini telah mematuhi pedoman ENERGY STAR® untuk efisiensi daya.

Pelepasan tanggung jawab hukum: ViewSonic Corporation tidak akan bertanggung jawab atas kesalahan teknis maupun editorial atau kekurangan yang terdapat dalam dokumen ini; serta atas kerugian insidental maupun konsekuensial yang disebabkan oleh kelengkapan materi, atau performa maupun penggunaan produk ini.

Dalam hal peningkatan produk yang berkelanjutan, ViewSonic Corporation berhak mengubah spesifikasi produk tanpa pemberitahuan sebelumnya. Informasi dalam dokumen ini dapat berubah sewaktu-waktu tanpa pemberitahuan sebelumnya.

Tidak ada satu bagian pun dalam dokumen ini yang dapat disalin, diperbanyak, atau dipindahtangankan dengan cara apapun dan untuk tujuan apapun tanpa izin tertulis sebelumnya dari ViewSonic Corporation.

## **Pendaftaran Produk**

Untuk memenuhi kemungkinan kebutuhan produk di masa mendatang dan untuk menerima informasi produk tambahan apapun setelah tersedia, kunjungi situs web ViewSonic di kawasan Anda agar dapat mendaftarkan produk secara online. Mendaftarkan produk akan menyiapkan Anda secara lebih baik untuk kebutuhan

servis pelanggan di masa mendatang. Cetak panduan pengguna ini dan isi informasi dalam bagian "Untuk Catatan Anda". Nomor seri layar Anda terdapat di sisi belakang layar.

Untuk informasi tambahan, lihat bagian "Dukungan Pelanggan" dalam panduan ini.

## **Untuk Data Anda**

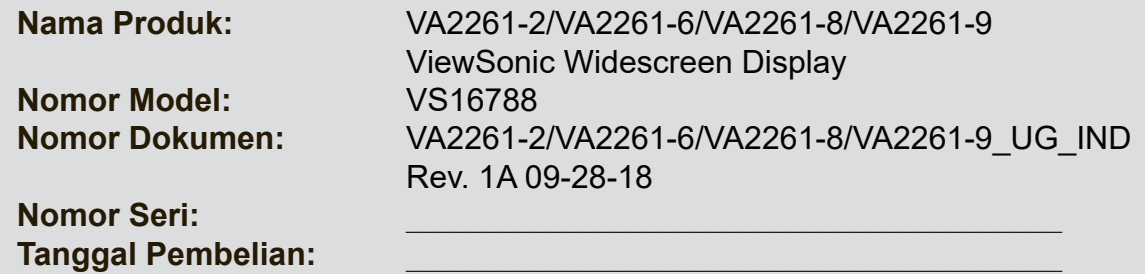

#### **Pembuangan produk yang benar diharuskan pada akhir masa pakai produk**

ViewSonic turut melestarikan lingkungan dan berkomitmen untuk mengupayakan dan menjalankan prosedur yang ramah lingkungan. Terima kasih telah berupaya menjadi bagian dari Pengguna Komputer yang Lebih Cerdas dan Mencintai Lingkungan.

Kunjungi situs web ViewSonic untuk mengetahuinya lebih lanjut. Amerika Serikat & Kanada:

http://www.viewsonic.com/company/green/recycle-program/ Europe: http://www.viewsoniceurope.com/eu/support/call-desk/ Taiwan:http://recycle.epa.gov.tw/

# **Persiapan**

Terima kasih telah membeli monitor dari ViewSonic®. Di ViewSonic, kami berupaya menghadirkan pengalaman visual paling memukau.

## **Isi Kemasan**

Kemasan layar ini berisi:

- • Layar
- • Kabel daya
- • Kabel video
- • Panduan Ringkas

## **PENTING:**

- Kata "Windows" dalam panduan pengguna ini mengacu pada sistem operasi Microsoft Windows.
- • Buka bagian "Download" pada halaman produk monitor di situs web ViewSonic untuk men-download driver monitor.
- • Jangan lupa untuk mendaftarkan monitor ViewSonic Anda! Cukup masuk ke situs web ViewSonic di wilayah Anda dan klik pada tab "Dukungan" di halaman depan.
- • Simpan kotak asli beserta semua materi pengemasan lainnya untuk kebutuhan pengiriman mendatang.

## **Pemasangan Cepat**

- **1. Sambungkan kabel video**
- • Pastikan layar dan komputer telah MATI.
- • Lepas penutup panel belakang jika perlu.
- • Sambungkan kabel video dari layar ke komputer.
- **2. Sambungkan kabel daya (dan adapter AC/DC jika perlu)**

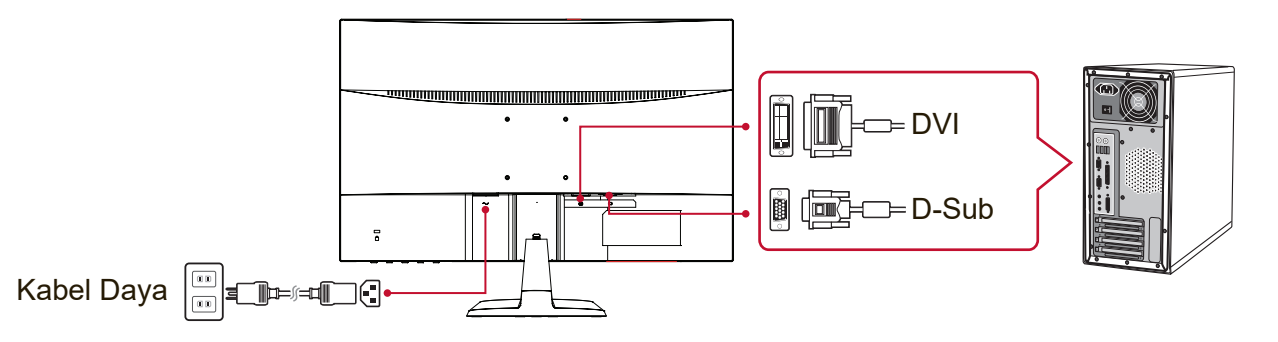

### **3. HIDUPKAN layar dan komputer**

HIDUPKAN layar, lalu HIDUPKAN komputer. Urutan ini (layar sebelum komputer) sangat penting.

**CATATAN:** Pengguna Windows mungkin melihat pesan yang meminta penginstalan file INF. Untuk men-download file tersebut, buka "Download" pada halaman produk monitor di situs web ViewSonic.

### **4. Pengguna Windows: Tetapkan mode waktu (contoh: 1024 x 768)** Untuk petunjuk tentang cara mengubah resolusi dan kecepatan refresh, lihat panduan pengguna kartu grafis.

**5. Penginstalan selesai. Nikmati layar ViewSonic baru Anda!**

## **Pemasangan di Dinding (Opsional)**

**CATATAN:** Hanya untuk digunakan dengan Braket Pemasangan di Dinding Berlabel UL.

Untuk mendapatkan kit pemasangan di dinding atau dudukan pengatur ketinggian, hubungi ViewSonic® atau dealer setempat. Lihat petunjuk yang diberikan bersama kit pemasangan dudukan. Untuk mengkonversi layar dari pemasangan meja ke pemasangan dinding, lakukan tindakan berikut:

- **1.** Temukan kit pemasangan dinding yang kompatibel dengan VESA dan sesuai persyaratan pada bagian "Spesifikasi".
- **2.** Pastikan tombol daya dalam posisi MATI, lalu lepas kabel daya.
- **3.** Rebahkan layar menghadap ke bawah beralas handuk atau selimut.
- **4.** Lepas dudukan (sekrup mungkin juga harus dilepas).
- **5.** Pasang braket pemasangan dari kit pemasangan dinding menggunakan sekrup dengan panjang yang sesuai.
- **6.** Pasang layar ke dinding dengan mengikuti petunjuk pada kit pemasangan dinding.

# **Menggunakan Layar**

## **Mengatur Mode Waktu**

Mengatur mode waktu penting dilakukan untuk memaksimalkan kualitas gambar layar dan meminimalkan ketegangan pada mata. **Mode waktu** terdiri atas **resolusi** (misalnya, 1024 x 768) dan **kecepatan refresh** (atau frekuensi vertikal, misalnya 60 Hz). Setelah mengatur mode waktu, gunakan kontrol OSD (Tampilan di Layar) untuk menyesuaikan gambar layar.

Untuk kualitas gambar optimal, gunakan mode waktu yang disarankan khusus untuk layar Anda yang tercantum pada halaman "Spesifikasi".

Untuk mengatur Mode Waktu:

- • **Mengatur resolusi:** Akses "Tampilan dan Personalisasi" dari Panel Kontrol melalui Menu Mulai, lalu tetapkan resolusinya.
- • **Mengatur kecepatan refresh:** Lihat panduan pengguna kartu grafis untuk petunjuk.

**PENTING:** Pastikan kartu grafis diatur ke kecepatan refresh vertikal 60Hz sesuai pengaturan yang disarankan untuk sebagian besar layar. Memilih pengaturan mode waktu yang tidak didukung dapat mengakibatkan gambar tidak ditampilkan, dan pesan "Di Luar Jangkauan" muncul di layar.

## **OSD dan Pengaturan Kunci Daya**

- **OSD Lock:** Press and hold [MENU] and  $\triangleright$  for 10 seconds. If any buttons are pressed the message **OSD Locked** will display for 3 seconds.
- **OSD Unlock:** Press and hold [MENU] and  $\triangleright$  again for 10 seconds.
- **Power Button Lock:** Press and hold [AUTO] and  $\triangleleft$  for 10 seconds. If the power button is pressed the message **Power Button Locked** will display for 3 seconds. With or without this setting, after a power failure, your display's power will automatically turn ON when power is restored.
- **Power Button Unlock:** Press and hold [AUTO] and  $\triangleleft$  again for 10 seconds.

## **Menyesuaikan Gambar Layar**

Gunakan tombol pada panel kontrol depan untuk menampilkan dan menyesuaikan pengaturan kontrol OSD di layar.

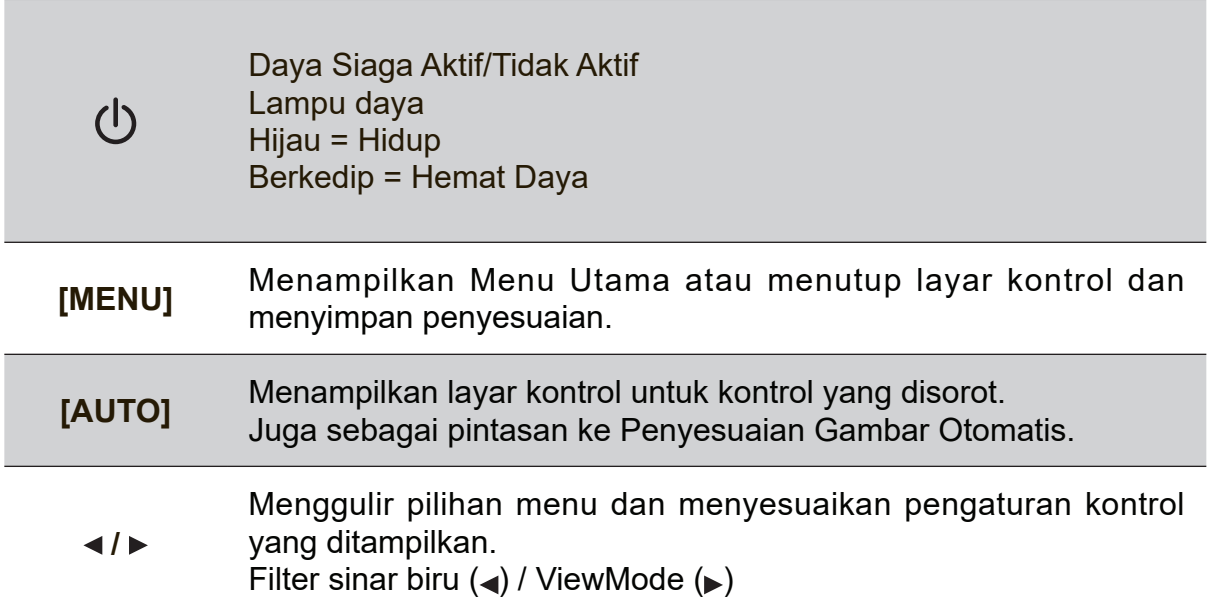

#### **Lakukan tindakan berikut untuk menyesuaikan pengaturan layar:**

**1.** Untuk menampilkan Menu Utama, tekan tombol [MENU].

**CATATAN:** Semua menu OSD dan layar penyesuaian akan tertutup otomatis kurang lebih setelah 15 detik. Kondisi ini dapat disesuaikan melalui pengaturan batas waktu OSD dalam menu konfigurasi.

- **2.** Untuk memilih kontrol yang akan disesuaikan, tekan  $\triangleleft$  atau  $\triangleright$  untuk menggulir ke atas atau bawah dalam Menu Utama.
- **3.** Setelah kontrol yang diinginkan dipilih, tekan tombol [AUTO].
- **4.** Untuk menyimpan penyesuaian pengaturan dan menutup menu, tekan tombol [MENU] hingga OSD tertutup.

#### **Tips berikut dapat membantu Anda mengoptimalkan layar:**

- Sesuaikan kartu grafis komputer untuk mendukung mode waktu yang disarankan (lihat halaman "Spesifikasi" untuk pengaturan yang disarankan khusus untuk layar Anda). Untuk menemukan petunjuk tentang cara "mengubah kecepatan refresh", lihat panduan pengguna kartu grafis.
- • Jika perlu, lakukan sedikit penyesuaian menggunakan POSISI H. dan POSISI V. hingga gambar layar terlihat sepenuhnya. (Tepi hitam di sekitar pembatas layar setidaknya harus menyentuh "area aktif" cahaya pada layar.)

## **Kontrol Menu Utama**

Navigasikan item menu menggunakan tombol atas/bawah  $\triangleleft / \triangleright$ . **CATATAN:** Lihat item Menu Utama pada OSD di layar dan lihat juga Penjelasan Menu Utama di bawah ini.

## **Penjelasan Menu Utama**

**CATATAN:** Item Menu Utama yang tercantum dalam bagian ini menunjukkan seluruh item Menu Utama pada semua model. Untuk rincian Menu Utama sebenarnya terkait produk Anda, lihat item dalam Menu Utama OSD di layar Anda.

#### **A Audio Adjust (Penyesuaian Audio)**

menyesuaikan volume, menonaktifkan suara, atau beralih di antara input jika Anda memiliki lebih dari satu sumber.

#### **Auto Image Adjust (Penyesuaian Gambar Otomatis)**

secara otomatis mengatur ukuran, posisi tengah, dan menyempurnakan sinyal video untuk mengurangi gelombang dan distorsi. Tekan tombol [MENU] untuk mendapatkan gambar yang lebih tajam.

**CATATAN:** Penyesuaian Gambar Otomatis dapat digunakan untuk sebagian besar kartu video. Jika fungsi ini tidak dapat digunakan di layar Anda, maka turunkan kecepatan refresh video ke 60Hz dan atur resolusi ke nilai preset.

### **Advanced Image Adjust**

The [Advanced Image Adjust] menu appears. You can execute various adjustments and settings of advanced image quality.

## **B Brightness (Kecerahan)**

menyesuaikan tingkat hitam latar belakang pada gambar layar.

## **C Color Adjust (Penyesuaian Warna)**

terdiri atas beberapa mode penyesuaian warna, termasuk suhu warna preset dan mode Warna Pengguna yang memungkinkan penyesuaian independen merah (R), hijau (G), dan biru (B). Pengaturan pabrik untuk produk ini adalah asli.

#### **Contrast (Kontras)**

menyesuaikan perbedaan antara latar belakang gambar (tingkat hitam) dan latar depan (tingkat putih).

#### **I Information (Informasi)**

menampilkan mode waktu (input sinyal video) yang berasal dari kartu grafis di komputer, nomor model layar, nomor seri, dan URL situs web ViewSonic®. Untuk petunjuk tentang cara mengubah resolusi dan kecepatan refresh (frekuensi vertikal), lihat panduan pengguna kartu grafis.

**CATATAN:** VESA 1024 x 768 @ 60Hz (contoh) berarti resolusi adalah 1024 x 768 dan kecepatan refresh adalah 60 Hertz.

#### **Input Select (Pilihan Input)**

beralih di antara input jika Anda memiliki lebih dari satu komputer yang tersambung ke layar.

#### **M Manual Image Adjust (Penyesuaian Gambar Manual)**

menyesuaikan menu Penyesuaian Gambar Manual. Anda dapat mengatur beragam penyesuaian kualitas gambar secara manual.

#### **Memory Recall (Penarikan Kembali Memori)**

mengembalikan pengaturan layar ke pengaturan pabrik jika layar beroperasi dalam Mode Waktu Preset pabrik yang tercantum pada bagian Spesifikasi dalam panduan pengguna ini. **Pengecualian:** Fitur ini tidak mempengaruhi perubahan yang dibuat dengan pengaturan Pilihan Bahasa atau Kunci Daya.

## **S Setup Menu (Menu Konfigurasi)**

menyesuaikan pengaturan OSD (Tampilan di Layar).

## **Manajemen Daya**

Produk ini akan beralih ke mode Tidur/Tidak Aktif dan mengurangi penggunaan daya dalam waktu 5 menit jika tidak ada input sinyal.

# **Informasi Lainnya**

## **Spesifikasi**

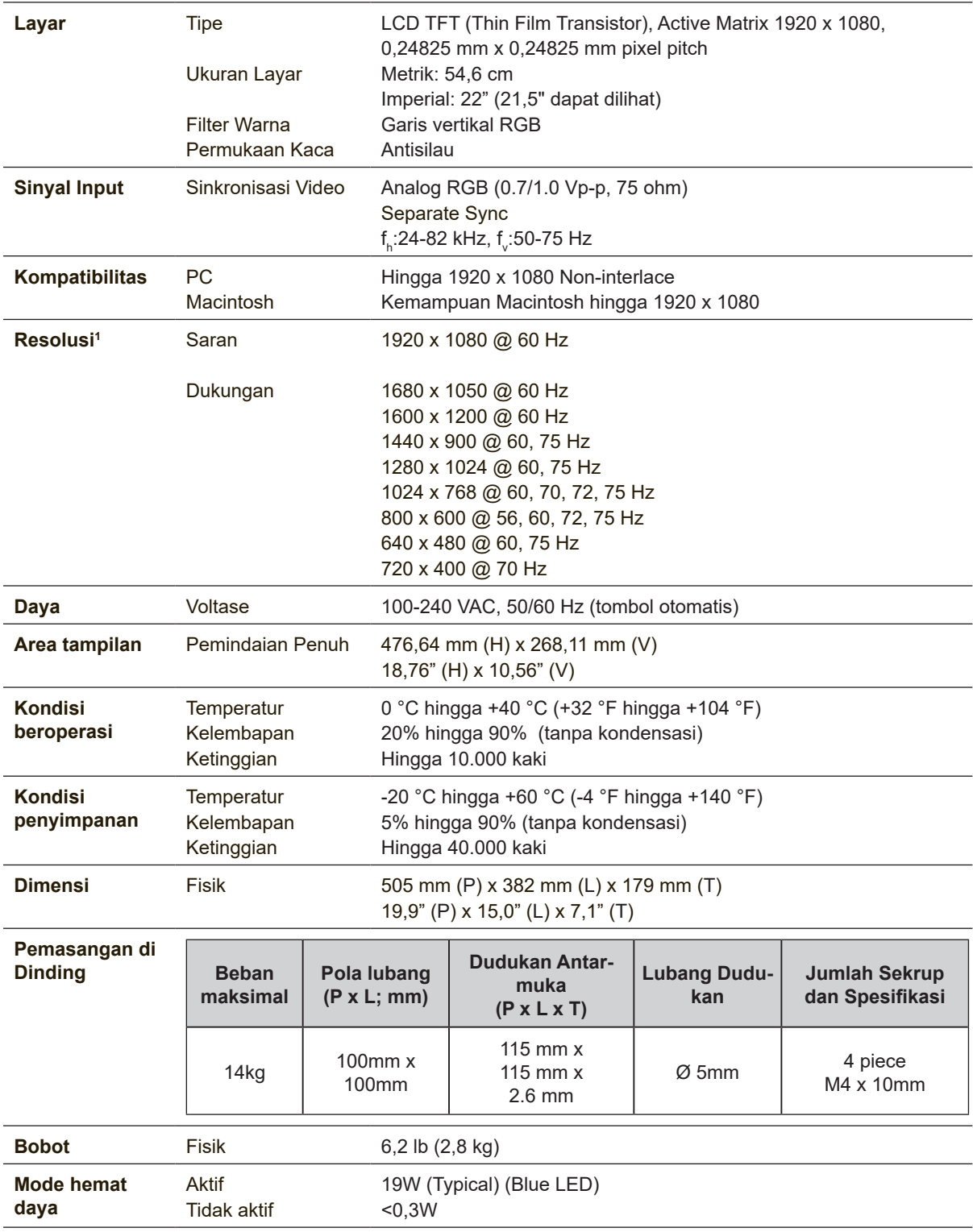

1 Jangan atur kartu grafis di komputer yang akan melampaui mode waktu ini, karena dapat mengakibatkan kerusakan permanen pada layar.

## **Membersihkan Layar**

- • PASTIKAN LAYAR TELAH DIMATIKAN.
- • JANGAN SEMPROTKAN ATAU TUANG CAIRAN APAPUN SECARA LANGSUNG KE LAYAR ATAU RANGKA.

#### **Untuk membersihkan layar:**

- **1.** Bersihkan layar menggunakan kain lembut yang bersih dan bebas serabut agar dapat menghilangkan debu dan partikel lainnya.
- **2.** Jika layar masih belum bersih, aplikasikan sedikit pembersih kaca yang tidak mengandung amonia dan alkohol pada kain lembut yang bersih dan bebas serabut, lalu seka layar.

#### **Untuk membersihkan rangka:**

- **1.** Gunakan kain lembut yang kering.
- **2.** Jika rangka masih belum bersih, aplikasikan sedikit deterjen lembut yang tidak mengandung amonia maupun alkohol dan non-abrasif pada kain lembut yang bersih dan bebas serabut, lalu seka permukaannya.

#### **Pelepasan tanggung jawab hukum**

- ViewSonic<sup>®</sup> tidak menyarankan penggunaan pembersih apapun yang mengandung amonia atau alkohol pada layar maupun rangka. Pembersih kimia tertentu diketahui dapat merusak layar dan/atau rangka layar.
- ViewSonic tidak bertanggung jawab atas kerusakan karena penggunaan pembersih yang mengandung amonia atau alkohol.

## **Mengatasi masalah**

#### **Tidak ada daya**

- • Pastikan tombol daya dalam kondisi Hidup.
- • Pastikan kabel daya A/C telah tersambung aman ke layar.
- • Pasang perangkat listrik lain ke stopkontak untuk memastikan stopkontak mengalirkan tegangan yang sesuai.

#### **Daya Hidup namun layar tidak menampilkan gambar**

- • Pastikan kabel video yang diberikan bersama layar telah terpasang dengan benar ke port output video di bagian belakang komputer. Jika ujung lainnya pada kabel video tidak terpasang permanen ke layar, kencangkan dengan benar ke layar.
- • Sesuaikan kecerahan dan kontras.

#### **Warna salah atau tidak normal**

- • Jika warna (merah, hijau, atau biru) tidak terlihat, periksa kabel video untuk memastikannya telah tersambung dengan benar. Pin yang longgar atau rusak pada konektor kabel dapat mengakibatkan sambungan yang tidak semestinya.
- • Sambungkan layar ke komputer lain.
- Jika Anda memiliki kartu grafis lebih lama, hubungi ViewSonic<sup>®</sup> untuk mendapatkan adapter non-DDC.

#### **Tombol kontrol tidak berfungsi**

• Coba tekan hanya satu tombol.

## **Dukungan Pelanggan**

Untuk dukungan teknis atau layanan produk, lihat tabel di bawah ini atau hubungi peritel Anda.

**CATATAN:** Anda harus memberikan nomor seri produk.

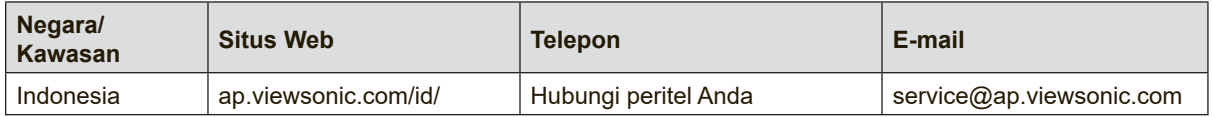

## **Jaminan Terbatas**

#### **Layar ViewSonic®**

#### **Pertanggungan jaminan:**

ViewSonic menjamin produknya terbebas dari kecacatan materi dan pengerjaan, dalam kondisi penggunaan normal, selama masa berlaku jaminan. Jika produk terbukti cacat materi maupun pengerjaan selama masa jaminan berlaku, maka ViewSonic akan, atas pilihannya sendiri, memperbaiki atau mengganti produk tersebut dengan produk yang sama. Penggantian produk maupun komponen dapat mencakup suku cadang atau komponen yang telah diproduksi ulang atau diperbarui.

#### **Masa berlaku jaminan:**

Jaminan untuk layar ViewSonic antara 1 hingga 3 tahun, tergantung pada negara pembelian, untuk semua komponen, termasuk sumber cahaya dan semua pengerjaan, terhitung sejak tanggal pembelian pelanggan pertama.

#### **Pihak yang dilindungi jaminan:**

Jaminan ini hanya berlaku untuk pelanggan pertama.

#### **Kondisi yang tidak ditanggung jaminan:**

- 1. Produk apapun bila nomor serinya telah rusak, berubah bentuk, atau tidak ada.
- 2. Rusak, kualitas menurun, atau kegagalan fungsi karena:
	- a. Kecelakaan, kesalahan penggunaan, kelalaian, kebakaran, air, petir, atau bencana alam lainnya, modifikasi produk yang tidak disahkan, atau kegagalan mematuhi petunjuk yang diberikan bersama produk.
	- b. Kerusakan apapun pada produk karena pengiriman.
	- c. Penghapusan instalan atau penginstalan produk.
	- d. Penyebab eksternal pada produk, misalnya fluktuasi atau kegagalan listrik.
	- e. Penggunaan persediaan atau komponen yang tidak memenuhi spesifikasi ViewSonic.
	- f. Kerusakan dan keausan normal.
	- g. Penyebab apapun lainnya yang tidak terkait dengan kecacatan produk.
- 3. Produk apapun yang menunjukkan kondisi yang biasanya diketahui sebagai "jejak gambar" yang disebabkan bila gambar statis ditampilkan di produk untuk waktu lama.
- 4. Biaya penghapusan instalan, penginstalan, transportasi satu arah, asuransi, dan layanan konfigurasi.

#### **Cara mendapatkan servis:**

- 1. Untuk informasi tentang cara menerima servis berdasarkan jaminan, hubungi Dukungan Pelanggan ViewSonic (lihat halaman Dukungan Pelanggan). Anda harus menyediakan nomor seri produk.
- 2. Untuk mendapatkan servis jaminan, Anda harus menyediakan (a) bukti penjualan yang mencantumkan tanggal asli, (b) nama Anda, (c) alamat Anda, (d) keterangan masalah, dan (e) nomor seri produk.
- 3. Bawa atau kirim produk yang telah dibayar sebelumnya dalam kemasan asli ke pusat servis resmi ViewSonic atau ViewSonic.
- 4. Untuk informasi tambahan atau nama pusat servis ViewSonic terdekat, hubungi ViewSonic.

#### **Batasan jaminan tersirat:**

Tidak ada jaminan, baik tersurat maupun tersirat, di luar keterangan yang tercakup di sini, termasuk jaminan tersirat atas kelayakan jual dan kesesuaian untuk tujuan tertentu.

#### **Pengecualian kerusakan:**

Kewajiban ViewSonic terbatas pada biaya perbaikan atau penggantian produk. ViewSonic tidak berkewajiban atas:

- 1. Kerusakan pada harta benda lain yang disebabkan cacat apapun pada produk, kerugian karena adanya ketidaknyamanan, kehilangan daya pakai produk, kehilangan waktu, kehilangan laba, kehilangan peluang bisnis, kehilangan kepercayaan, gangguan hubungan bisnis, atau kerugian komersial lainnya, meskipun telah disampaikan adanya kemungkinan atas kerugian tersebut.
- 2. Kerugian lain apapun baik insidental, konsekuensial, atau yang lainnya.
- 3. Klaim apapun terhadap pelanggan oleh pihak ketiga manapun.
- 4. Perbaikan atau upaya perbaikan oleh siapapun yang tidak disahkan oleh ViewSonic.

#### **Penerapan undang-undang negara bagian:**

Jaminan ini memberi Anda hak hukum khusus dan Anda juga dapat memperoleh hak lain yang berbeda di setiap negara bagian. Sejumlah negara bagian melarang pembatasan pada jaminan yang berlaku dan/atau melarang pengecualian terhadap kerugian insidental maupun konsekuensial, sehingga pembatasan dan pengecualian tersebut di atas mungkin tidak berlaku untuk Anda.

#### **Penjualan di luar AS dan Kanada:**

Untuk informasi jaminan dan servis produk ViewSonic yang dijual di luar AS dan Kanada, hubungi ViewSonic atau dealer ViewSonic setempat.

Masa berlaku jaminan untuk produk ini di Tiongkok Daratan (kecuali Hong Kong, Makao, dan Taiwan) diatur dalam persyaratan dan ketentuan dalam Kartu Jaminan Pemeliharaan.

Untuk pengguna di Eropa dan Rusia, rincian lengkap tentang jaminan dapat ditemukan di www.viewsoniceurope.com dalam Informasi Dukungan/Jaminan.

Template Istilah Jaminan Layar Dalam PP VSC\_TEMP\_2007

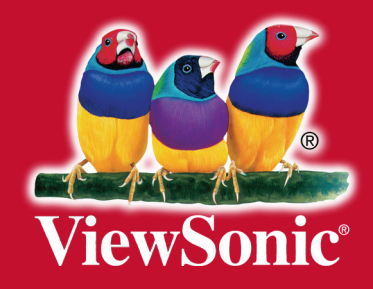